## **» فصل سوم «**

## **فيلترها**

**) مطابق فصل چهارم کتاب مباني مخابرات و راديو (** 

**هدف کلی :** 

بررسي عملي مدار انواع فیلترها توسط نرمافزار مولتی سیم

## **هدف های رفتاری:**

در پایان این آزمایش که با استفاده از نرمافزار مولتیسیم اجرا میشود از فراگیرنده انتظار میرود که :

-10 پاسخ فرکانسی فیلتر میانگذر را مشاهده کند. -11 فرکانس تشــدید فیلتر میانگــذر را اندازهگیری کند. -12 فرکانــس قطع باال و قطع پاییــن فیلتر میانگذر را اندازهگيري كند. -13 مدارهای فیلتر میاننگذر )حذف باند( را ببندد. -14 پاسخ فرکانسی فیلتر میاننگذر را مشاهده کند. -15 فرکانس تشــدید فیلتر میاننگــذر را اندازهگیری کند. -16 فرکانس قطع باال و قطــع پایین فیلتر میاننگذر را اندازهگيري كند. -1 اثر تغییر فرکانس بر روی راکتانس سلف را مشاهده کند. -2 اثر تغییر فرکانس بر روی راکتانس خازن را مشاهده کند. -3 مدارهای فیلتر باالگذر را ببندد.

-4 پاسخ فرکانسی فیلتر باالگذر را مشاهده کند. -5 فرکانس قطع فیلتر باالگذر را اندازهگیری کند. -6 مدارهای فیلترپایینگذر را ببندد . -7 پاسخ فرکانسی فیلتر پایینگذر را مشاهده کند. -8 فرکانس قطع فیلتر پایینگذر را اندازهگیری کند. -9مدارهای فیلتر میانگذر را ببندد.

**3-1 آزمايش :1** 

خود عبور دهند یا حذف کنند.

 **اندازهگيري راكتانس سلفي و خازني مدار 3-1-1** فیلترها مدارهایی هستند که توسط آنها میتوانيد فرکانس یا باند فرکانســی معینی را از میان ســایر فرکانسها انتخاب کنيد. فیلترها قادرند محدودهی فرکانسی خاصی را از

**3-1-2** مدار شــکل 3-1 را ببندیــد. با کمک مولتيمتر

ولتاژ دو سر سلف و جريان مدار را اندازهگيري كنيد و مقادير را بنويسيد.

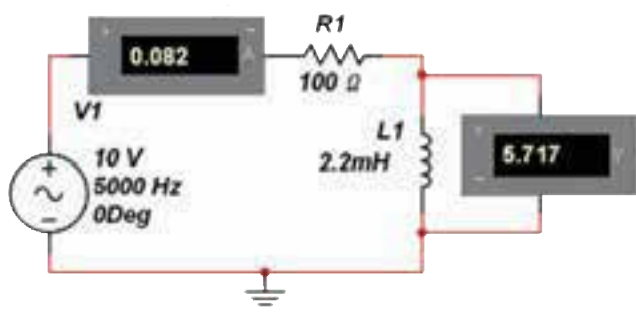

شكل 3-1 اندازهگيري ولتاژ و جريان در مدار RL

بخش پنجم

فصل سوم

را اندازه بگيريد. 0.000 R1 L1  $2.2mH$  $1000$  $_{-}^{\perp}$ v1<br> $_{-}^{\prime}$ 10 v

شكل 3-2 اندازهگيري ولتاژ و جريان در مدار DC

**ســؤال 4 :** در مدار شــكل 3-2 با توجه بــه مقداري كه ولتمتر نشــان ميدهد، چــه ویژگی خاصــي دارد؟ توضيح دهيد.

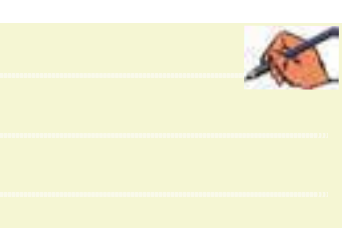

 **سؤال 5 :** مدار شكل 3-2 با کدام وضعیت مدار شكل 3-1 مطابقت دارد؟ شرح دهيد.

 $\mathbb{R}$ 

**ســؤال 6 :** از آزمایشهاي مراحل ســؤال 3 و 3-1-5 چه نتیجهای میگیرید؟ توضيح دهيد.  $\left( \frac{1}{2} \right)$ 

**ســؤال 7 :** ســلف در مدار DC چه ویژگی از خود نشان میدهد؟ بنويسيد.

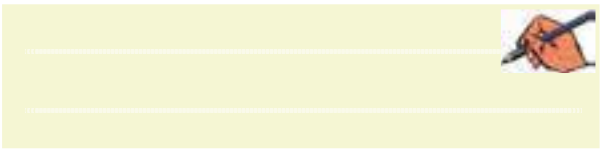

بــا اســتفاده از رابطــهي:  $\frac{V_{L}}{I} = \frac{V_{L}}{I}$  مقــدار X I راكتانس سلف را به دست آوريد.  $X_{\text{L}} =$ ........ $\Omega$ **3-1-4** فركانس منبع ولتاژ را در مدار شكل 3-1 افزايش دهيد. ولتاژ دو ســر سلف و جريان مدار را اندازهگيري كنيد. سپس با استفاده از رابطهي راكتانس سلف، مقدار راكتانس را به دســت آوريد و با مرحلهي 3-1-2 مقايسه كنيد و نتيجه را بنويسيد.  $V_L = ...... V \quad I = ......mA$  $X_{L} =$ ........ $\Omega$ 

 $V_L = ...... V \quad I = ......mA$ 

**ســؤال1 :** با افزایش فرکانس، راکتانس ســلفی چه تغییری می کند؟

**سؤال 2 :** چــه رابطهای بین فرکانس و راکتانس سلفی مدار برقرار است؟

 $\rightarrow$ 

**ســؤال 3 :** اگر فرکانس منبــع را تا حد قابــل مالحظهای )چند هرتز( کاهش دهیم، راکتانس ســلفی چه مقدار خواهد شد؟ تجربه کنید و نتيجه را بنويسيد.

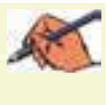

 **3-1-5** مــدار شــکل 3-2 را ببندیــد و بــا اســتفاده از مولتي متر  ${\rm DC}$  ولتاژ دو ســـر ســـلف و جريان عبوري از مدار

744

 **سؤال 8 :** سلف در مــدار AC در فرکانسهای خیلی زیاد چه ویژگی از خود نشان میدهد؟ توضيح دهيد. **ANY** 

**3-1-6** مدار شــکل 3-3 را ببندید و با کمک مولتيمتر ولتاژ دو ســر خازن و جريان عبوري از مدار را اندازه بگیرید و يادداشت كنيد.

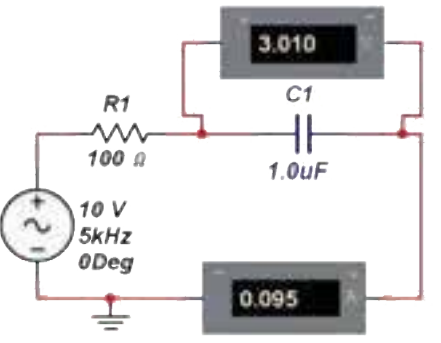

شكل 3-3 اندازهگيري ولتاژ و جريان مدار RC

 $V = ......V$  I = ....... mA

$$
X_C = \frac{V_C}{I}
$$
 یا-۲–۳ با استفاده از رابطهی: 
$$
X_C = \frac{V_C}{I}
$$
 راکتانس خازن را محاسبه کنید و مقادیر را بنویسید.  
2  
20.10.000000000000000000

**3-1-8** در مدار شكل 3-3 فرکانس منبع ولتاژ را کاهش دهید. با اســتفاده از مولتيمتر، ولتاژ دو ســر خــازن و جريان عبوري از مدار را اندازه بگيريد. مقادير اندازهگيري شــده را در رابطــهي راكتانس خازن قرار دهيد و مقــدار راكتانس را محاسبه كنيد.

$$
V_C = \dots V \quad I = \dots \dots mA
$$

$$
X_C = \dots \dots Q
$$

**ســؤال 9 :** با کاهش فرکانس، راکتانس خازنی چه تغییری میکند؟ توضيح دهيد.

**ســؤال 10 :** چه رابطهای بین فرکانــس و راکتانس خازنی است؟ شرح دهيد.

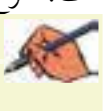

**ســؤال 11 :** اگــر فرکانــس منبع ولتــاژ را تا حــد باالیی )گیگاهرتز( افزایش دهیم، راکتانس خازنی چه مقدار خواهد شد؟ تجربه کنید و نتيجه را بنويسيد.

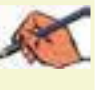

 **3-1-9** مدار شکل 3-4 را ببندید، با استفاده از مولتيمتر ولتاژ دو ســر خـــازن و جريان مدار را انـــدازه بگيريد و  $\rm DC$ مقادير را يادداشت كنيد.

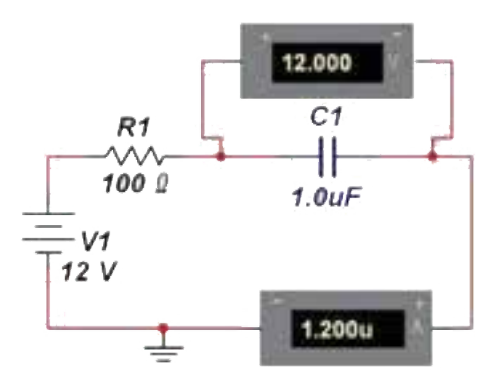

شكل 3-4 اندازهگيري ولتاژ و جريان در مدار DC

**سؤال12 :** مدار 3-4 چه ویژگی خاصي مربوط به خازن را بیان میکند؟ توضيح دهيد.

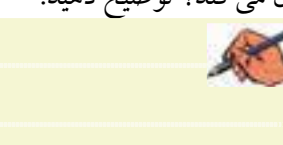

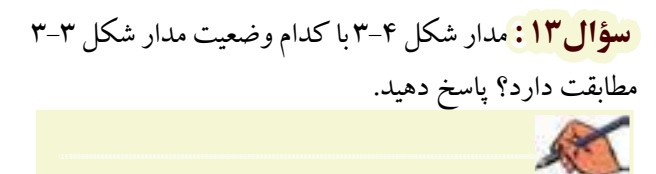

**سؤال 14 :** از اجــراي آزمایش در مراحل 3-1-6 و 3-1-9 چه نتیجهای میگیرید؟ توضيح دهيد.

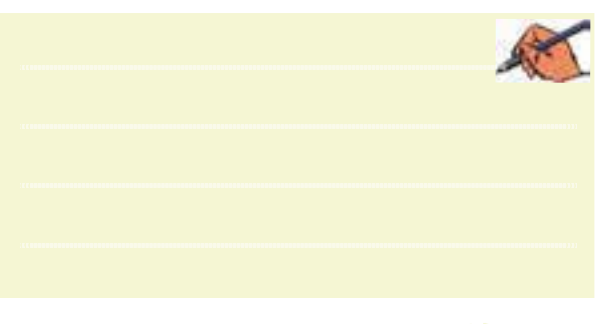

**ســؤال 15 :** خازن در مدار DC چه ویژگی از خود نشان میدهد؟ شرح دهيد.

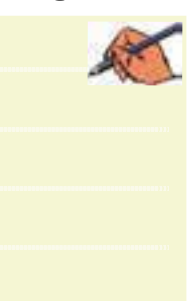

**سؤال 16 :** خازن در مدار AC در فرکانسهای خیلی زیاد چه ویژگی از خود نشان میدهد؟ توضيح دهيد.

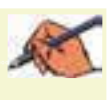

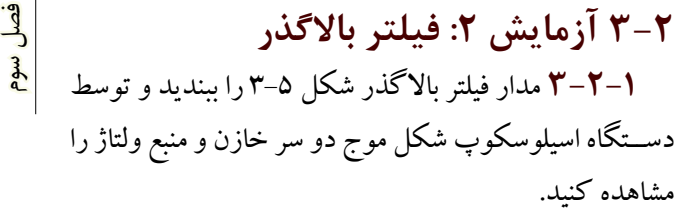

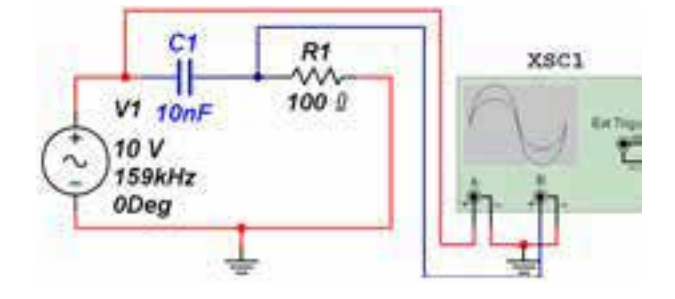

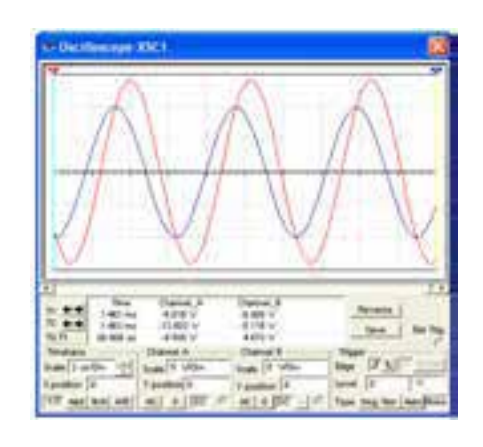

شكل 3-5 فيلتر باالگذر و شكل موجهاي ورودي و خروجي آن **ســؤال17 :** چه رابطهاي بین دامنهي موج ورودی و دامنهي موج خروجی برقرار است؟ محاسبه كنيد.

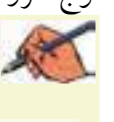

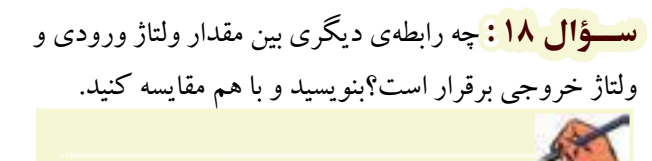

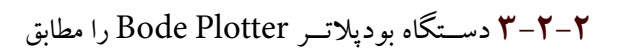

شــكل 3-6 از نوار ابزار بر روی میز کار آزمايشــگاه مجازي بیآورید. از اين دســتگاه براي رسم و تحليل منحنيهاي پاسخ فركانسي مدارهاي تقويتكننده و فيلترها استفاده ميشود. با قرار دادن مکاننما روی دستگاه،کلمات Plotter Bode ظاهر میشود.

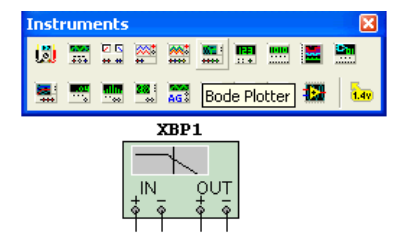

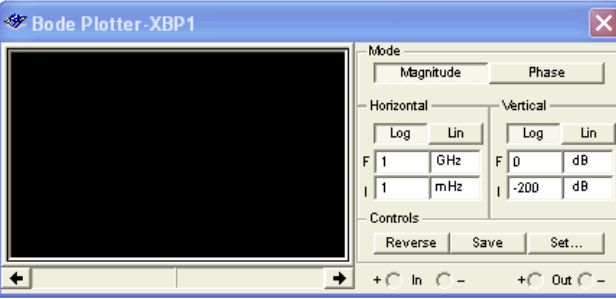

شكل 3-6 موقعيت دستگاه Plotter Bode در نوار ابزار **3-2-3** دســتگاه Plotter Bode داراي دو پايانــهي ورودي و دو پايانهي خروجي اســت. براي رسم منحني پاسخ فركانســي گزينهي Magnitude را فعال كنيد. در قســمت عمودي)Vertical )و در قســمت افقــي )Horizontal ) تقسيمات محورهاي عمودي و افقي را به صورت خطي)Line ) يا لگاريتمي)Log )انتخاب نمائيد. براي بررسي مقادير نقاط روي منحني ميتوانيد از مكاننماي دستگاه استفاده نمائيد.

 **نکته مهم :** ً دســتگاه به طور خودكار اعداد مناســب را معموال براي نمايــش منحني انتخاب ميكند. در صورتي كه بخواهيد شكل ظاهري يا شرايط منحني را تغيير دهيد ميتوانيد تنظيمات را دستكاري كنيد.

**3-2-4** مــدار فیلتــر باال گذر شــکل 3-7 را ببندید و با اســتفاده از دســتگاه بودپالتر پاسخ فرکانســی آن را مشاهده کنید.

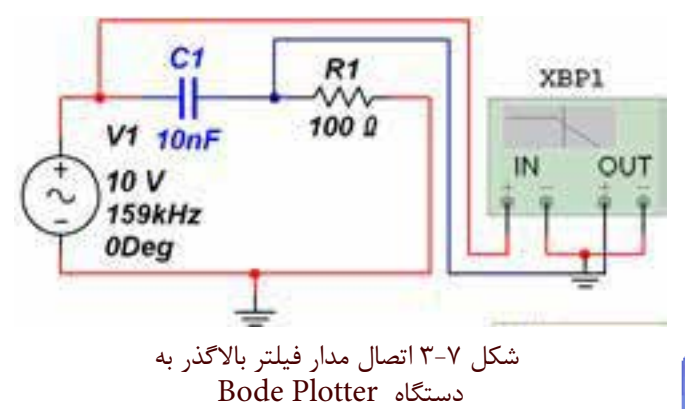

**3-2-5** بر روي دستگاه Plotter Bode دو بار كليك كنيــد تا صفحهي تنظيمات باز شــود. همانطور كه در شــكل 3-8 مشــاهده ميكنيد، منحني پاســخ فركانسي فيلتر باالگذر توسط اين دســتگاه رسم ميشــود. با جابهجا كردن مكاننما فركانــس قطع فيلتر در نقطــهي dB3 - در كادر پايين صفحه مشــخص ميشــود. مقدار فركانس قطع فيلتــر را از رابطهي : نيز محاسبه كنيد.  $\mathrm{F} = \frac{1}{\mathrm{r}\pi\mathrm{RC}}$  $\mathsf{r}$ 

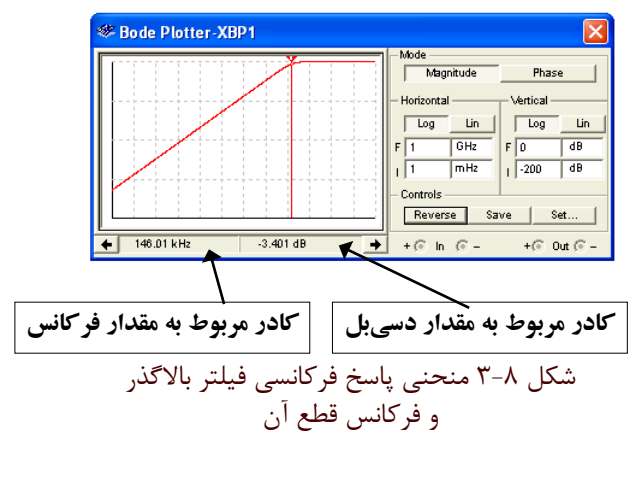

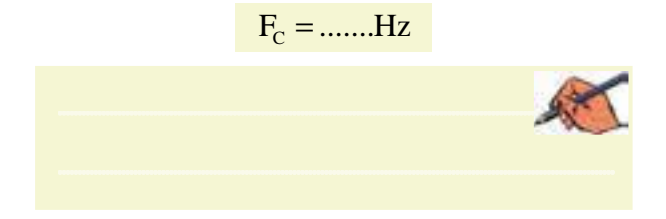

**تمرين 1 :** مدار فیلتر باالگذر دیگری را رســم كنيد و مراحل زير را اجرا نمائيد. مدار را ببندید. پاسخ فرکانسی آن را مشاهده نمائيد. فركانس قطع آن را محاسبه كنيد. مقدار محاســبه شــده را با مقدار نشــان داده شــده در دستگاه Plotter Bode مقايسه كنيد. نتايج به دست آمده را بنويسيد. OUT

> **سؤال 19 :** فرکانس قطع فیلتر باالگذر RL از چه رابطهای بــه دســت میآید؟ بــا توجه به مــداري که برای نــوع دیگر فیلتر باالگذر رســم كردهايد، آیا مقــدار فرکانس قطع آن را میتوانيد محاسبه كنيد؟ توضيح دهيد.

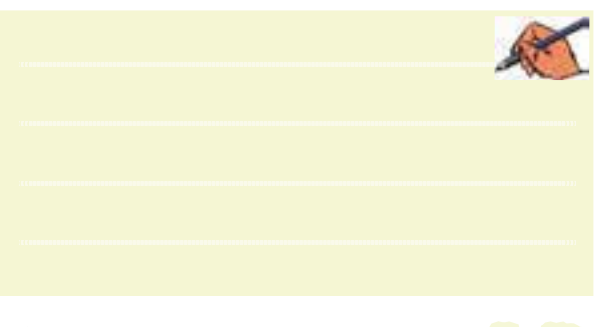

**سؤال20 :** آیــا فرکانس قطع به دست آمده توسط دستگاه بودپالتر، با فرکانس به دســت آمده در سؤال 19 براي مداري كه رسم كردهايد، برابر است؟ شرح دهيد.

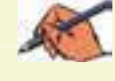

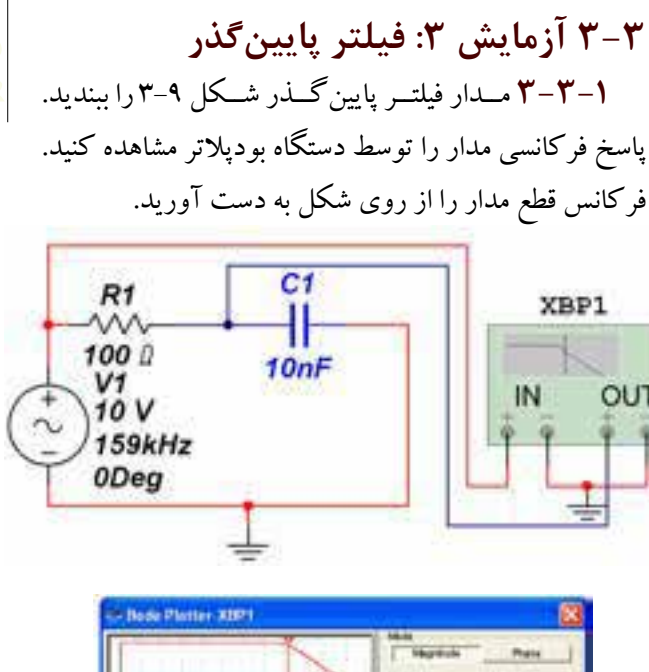

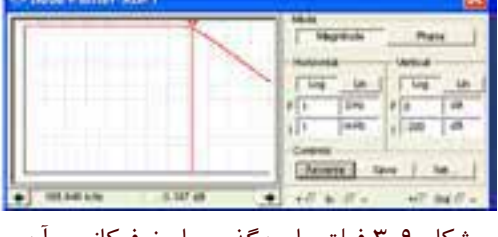

شكل 3-9 فيلتر پايينگذر و پاسخ فركانسي آن

 $F_c = ...... Hz$ 

**سؤال21 :** فرکانس قطع فیلتر پایینگذر مدار شكل 3-9 را از رابطهي مربوط به آن به دست آورید.  $F_c = ...... Hz$ **تمرين :2** آیا مدار دیگری برای فیلتر پایینگذر میشناسید؟ مدار را رسم كنيد، سپس مراحل زير را انجام دهيد. مدار فيلتر را ببندید.

 پاسخ فرکانسی آن را مشاهده کنید. فركانس قطع فيلتر را محاســبه كنيد و با مقدار نشــان داده شده در دستگاه Plotter Bode مقايسه نمائيد.

در بارهي نتايج به دست آمده توضيح دهيد.

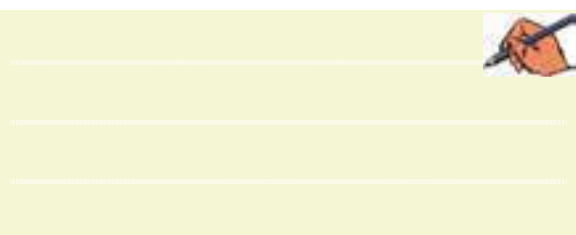

٢۴٧

 $\rightarrow$ 

 فصل سوم**ســؤال 22 :** رابطهی فرکانس قطع فیلتر جديد را بنويسيد و مقدار آن را محاسبه كنيد.

**3-4 آزمايش :4 فيلتر ميانگذر 3-4-1** مــدار فیلتــر میانگذر شــکل 3-10 را ببندید و دامنهي ولتاژ ورودی و خروجی آن را به دست آورید.

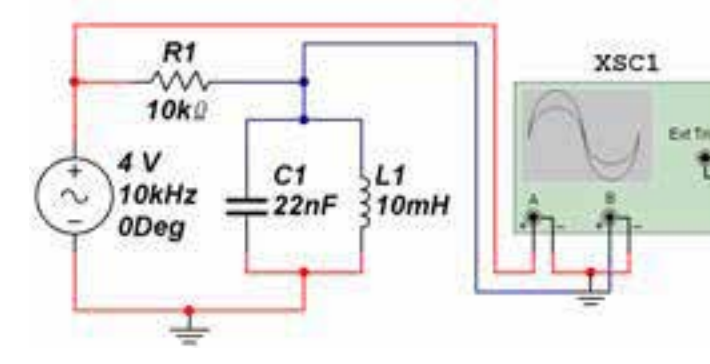

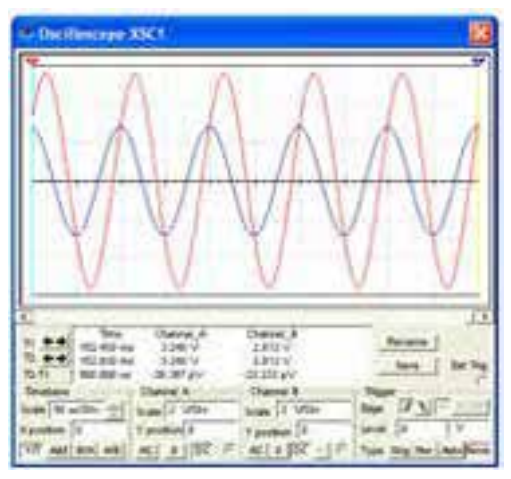

شكل 3-10 مدار فيلتر ميانگذر و شكل موجهاي ورودي و خروجي آن

$$
V_{ip-p}
$$
 = .  $V V_{op-p}$  = ......V

**سؤال 25 :** چــه رابطهای بین ولتاژ ورودی و خروجی برقرار است؟ توضيح دهيد.

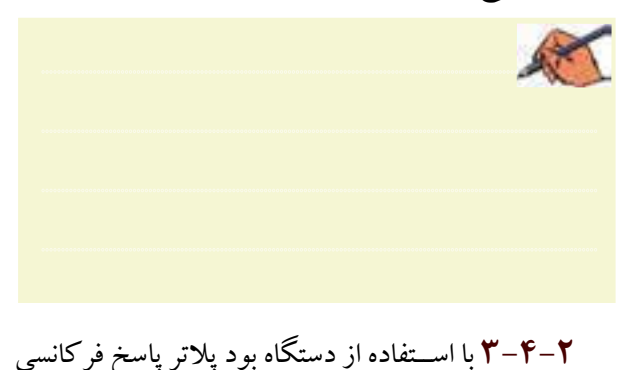

**سؤال23 :** با استفاده از دستگاه بود پالتر و مشاهدهي منحني پاســخ فركانســي فيلتر رســم شــده، فرکانس قطع فيلتر را به دســت آورید و مقدار آن را با مقدار به دســت آمده از طريق محاسباتي مقایسه کنید و نتيجه را بنويسيد.

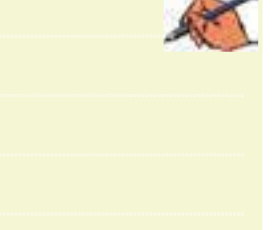

**تمرين:3** با اســتفاده از دســتگاه اسیلوســکوپ مقدار ولتاژ ورودی و خروجی فيلتر رســم شده را به دست آورید و نتيجه را بنويسيد.

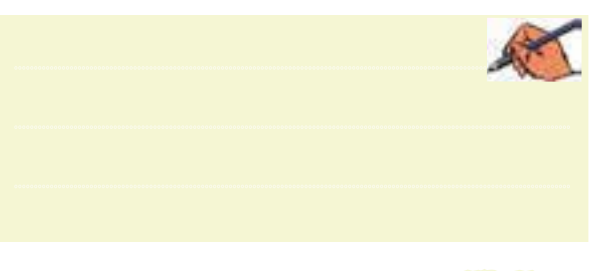

**ســؤال24 :** ولتاژ خروجی چه رابطهای با ولتاژ ورودی در تمرين 3 دارد؟ توضيح دهيد.

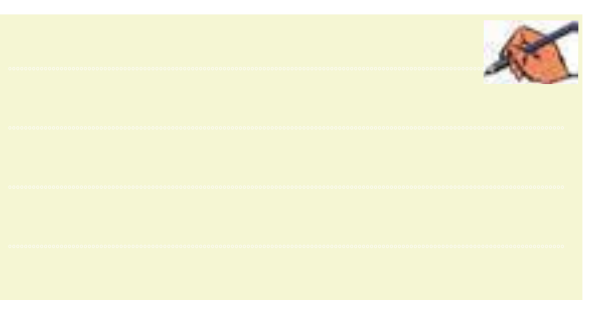

فیلتر میانگذر را در شکل 3-11 مشاهده کنید.  $R1$ XBP1  $1k0$ **OLIT IN**  $4V$  $C1$  $11$  $1.2kHz$  - $= 150nF$  270mH 0Dea **Exports Plotter-XBP1** --<br>Magnitude Phase Horizontal -Vertical  $\boxed{\log}$  Lin  $\boxed{\phantom{1}}$  $\sqrt{\log n}$  $\sqrt{6Hz}$  $F$ <sub>0</sub>  $\overline{AB}$  $\sqrt{\frac{m}{2}}$  $\sqrt{200}$  dB Reverse Save Set...  $+ 827.577 Hz$  $\boxed{\pm}$  +  $\odot$  in  $\odot$  - $+($ <sup>c</sup> 0ut  $^{\sim}$  -شكل 3-11 مدار و پاسخ فركانسي فيلتر ميانگذر **3-4-3** مقــدار فركانــس رزونانــس مــدار را انــدازه بگيريد.  $F_r = ......$ Hz **تمرين:4** آيا مدار دیگری برای فیلتر میانگذر میشناسید؟ مدار را رسم كنيد، سپس مراحل زير را انجام دهيد. مدار را ببندید. پاســخ فرکانســی آن را به کمک دســتگاه بود پالتر مشاهده کنید. فركانس رزونانس را با اســتفاده از دســتگاه به دست آوريد.  $F_r = ......Hz$ **ســؤال 26** فرکانس تشــدید فیلتر مــدار 3-11 را از طريق محاسبه به دست آورید و با فرکانس به دست آمده از دستگاه بود پالتر مقایسه کنید، نتيجهي مقايسه را بنويسيد.

**سؤال 27 :** در فیلترهای میانگذر به جز فرکانس تشدید چه فرکانسهای دیگری را میشناســید؟ نام ببريد و روابط آنها را بنويسيد.

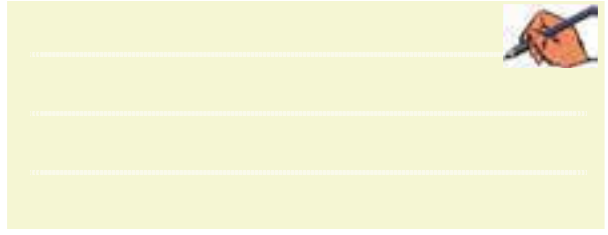

**3-4-4** مدار شکل 3-12 را ببندید. با استفاده از دستگاه بود پالتر فرکانس تشــدید را مشــاهده کنیــد. و مقدار آن را بنويسيد.

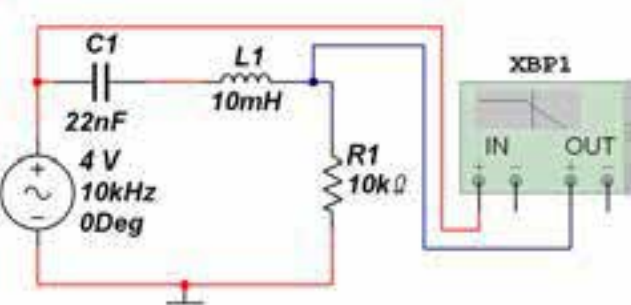

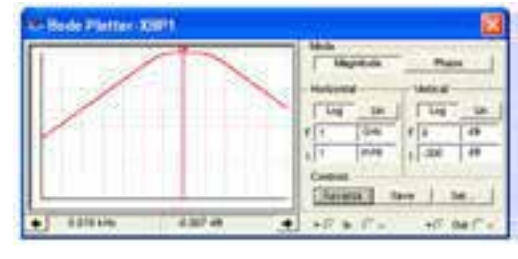

- شكل 3-12 مدار و پاسخ فركانسي فيلتر ميانگذر
	- $F_r = ......$ Hz

 **3-4-5** در شــكل 3-12 میلــهی شــاخص، فرکانس رزونانس را در نقطهى تقريباً صفر  ${\rm dB}$  نشان مىدهد. **3-4-6** بــا حرکت دادن میلهی شــاخص فرکانسهای قطع پایین و قطع باال را مطابق شــکل 3-13 به دســت آورید. در شــكل 3-13 فركانسهــاي قطــع در نقطههــاي dB3 - )70/7درصد( نشان داده شده است.

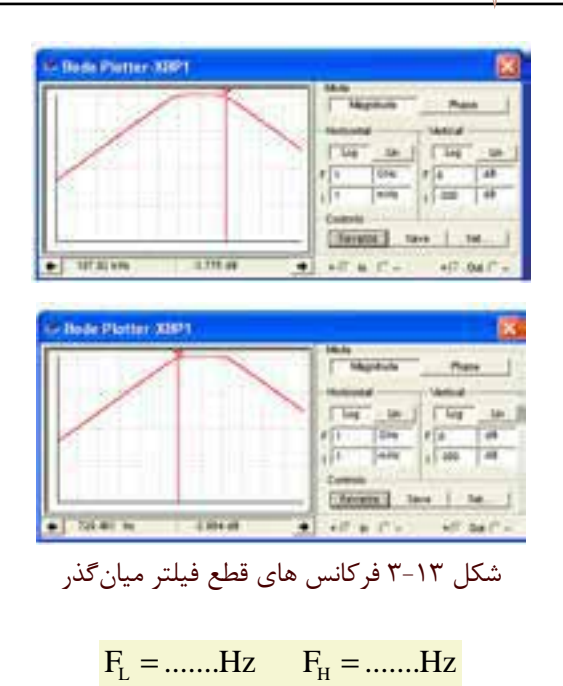

**ســؤال 28 :** آیا میدانید فاصلهی بیــن دو فرکانس قطع را پهنای باند مینامند؟ مقدار آن را محاسبه کنید و بنويسيد.  $BW = ...... Hz$ 

**ســؤال 29 :** چه رابطهاي بين فركانسهاي قطع پايين، قطع باال و رزونانس )تشديد( برقرار است؟ توضيح دهيد. مقادير به دست آمده را با مقادير اندازهگيري شده مقايسه كنيد و نتيجه را بنويسيد.

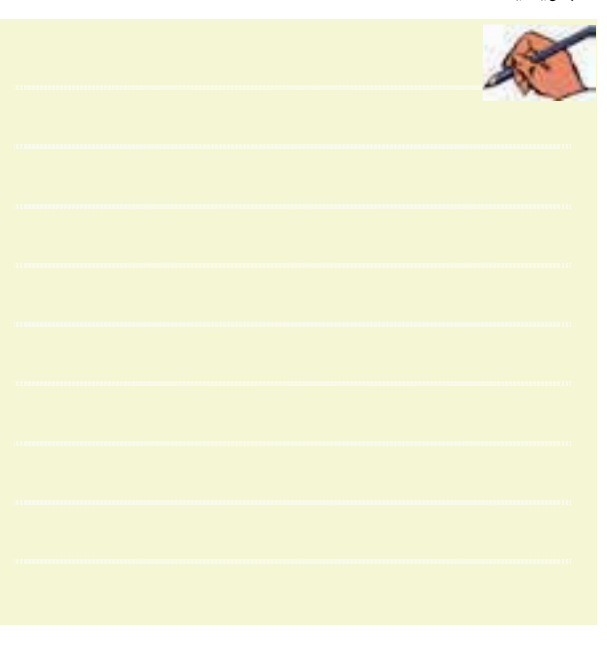

**3-5 آزمايش :5 فيلتر مياننگذر 3-5-1** مــدار فیلتر میاننگذر شــکل 3-14را ببندید. با اســتفاده از دســتگاه بود پالتر منحنی پاســخ فرکانسی آن را مشاهده کنید.

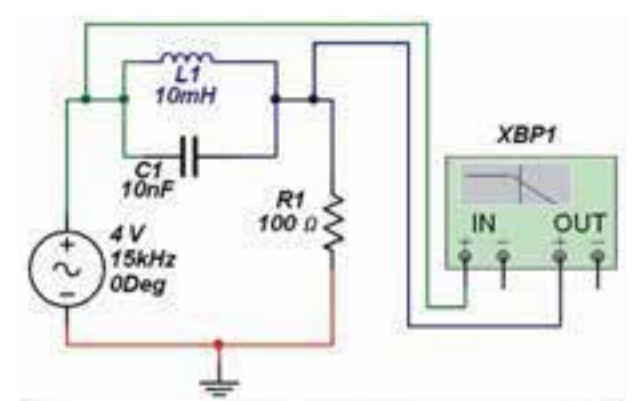

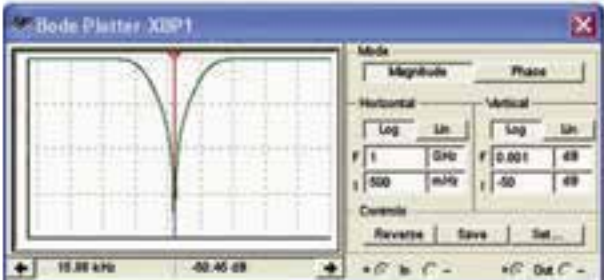

شكل 3-14 مدار و پاسخ فركانسي فيلتر مياننگذر **تمرين:5** آيا مدار دیگری برای فیلتر میاننگذر میشناسید؟ آن مدار را رســم كنيد، ســپس مراحل زيــر را انجام دهيد.

 مدار را ببندید. پاســخ فرکانســی آن را به کمک دســتگاه بود پالتر مشاهده کنید.

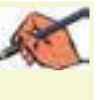

**تمرین 6 :** با روشی که در مرحلهی فیلتر میانگذر آموختید، فرکانسهــای قطع پایین، قطع باال و هم چنین پهنای باند را به دست آورید.

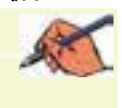

فصل سوم

**تمریــن:7** با تغییر مقادیر ســلف و خــازن انــواع فیلترهای پایینگذر، باالگذر، میانگذر و میاننگذر را آزمایش کنید و در مورد نتايج به دست آمده به طور خالصه توضيح دهيد.

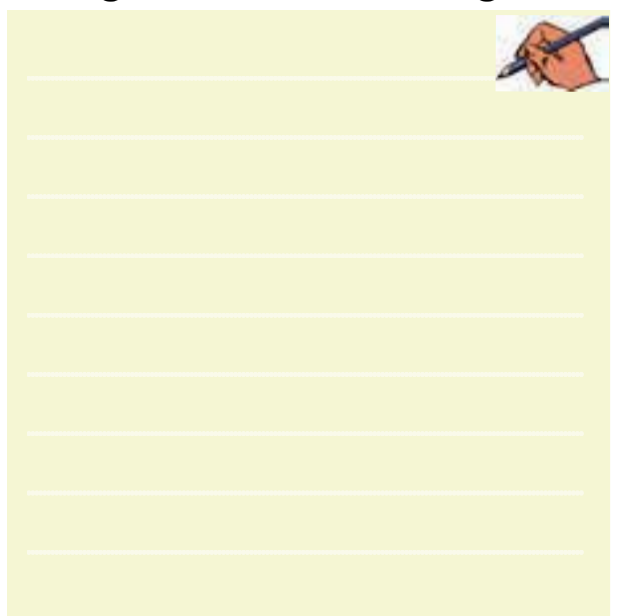

**ســؤال 30 :** ولتــاژ ورودی و خروجــی فیلترهایی را که آزمایــش میکنیــد به دســت آورده و رابطهی بیــن آنها را بنویســید. آیا میتوانيد یک دســتور کلی برای رابطهي ولتاژ ورودی و ولتــاژ خروجــی در مــورد فیلترها بيــان کنيد؟ در صورت مثبت بودن جواب دستور را بنویسید و در صورتي كه پاسخ منفي است در مورد آن توضيح دهيد.

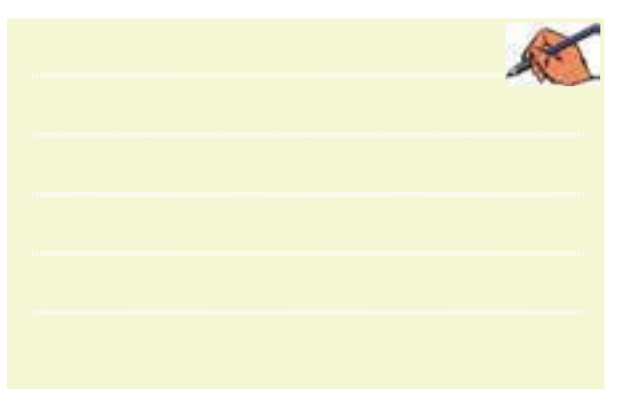

**3-6 آزمايش:6 فيلتر سراميكي 3-6-1** فیلتــر کریســتال را مطابــق شــکل 3-15 از قســمت Misc در بخش قطعات بــر روی صفحهی ميز کار

آزمايشگاهي بیآورید.

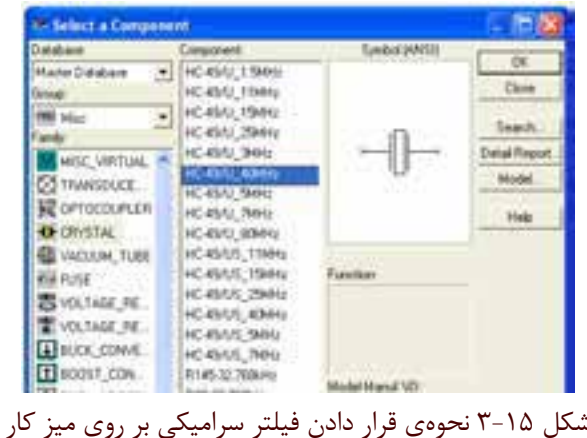

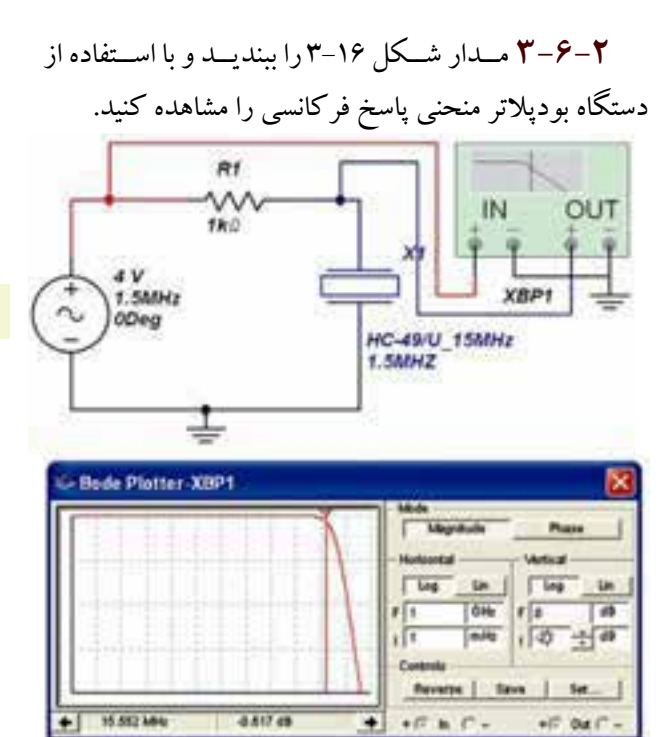

شكل 3-16 مدار و پاسخ فركانسي فيلتر كريستالي **سؤال 31 :** اگــر فرکانس فیلتر کریستالی را تغییردهیم پاسخ فرکانسی چه تغییری میکند؟ تجربه كنيد و نتيجهي آن را بنويسيد.

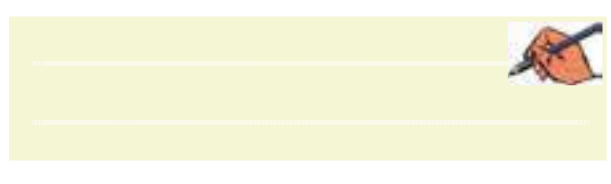